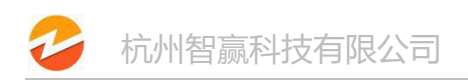

## 如何导入第三方物流信息

## **1.**点击右下角导入运单按钮

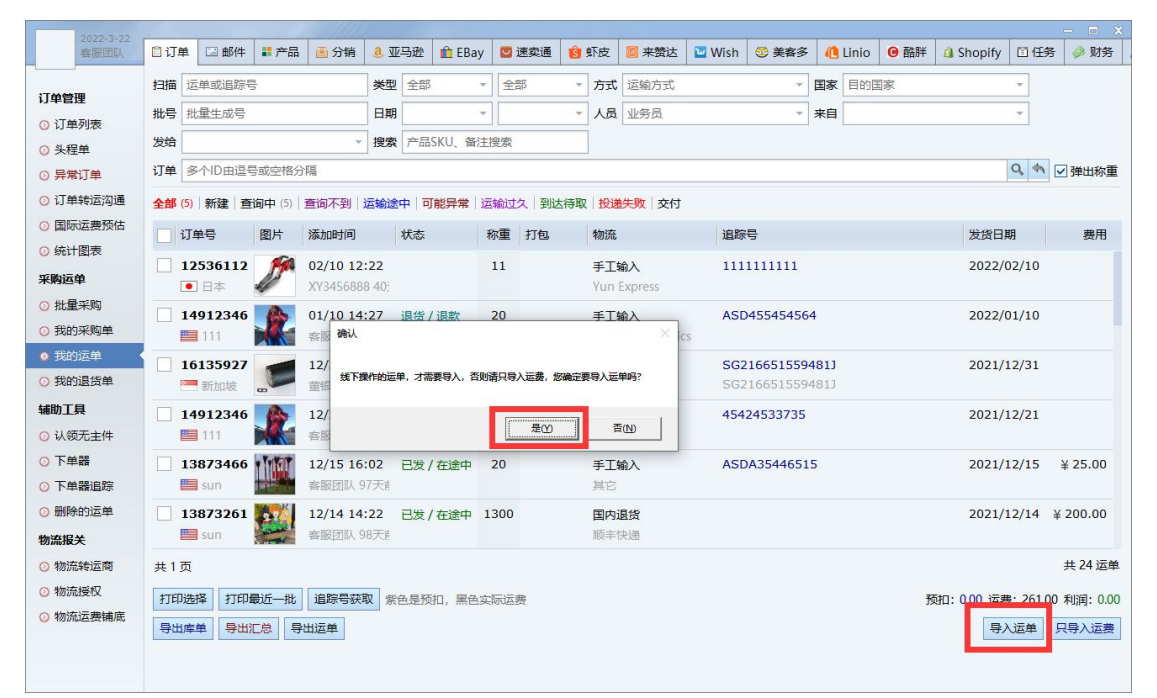

## **2.** 下载模板

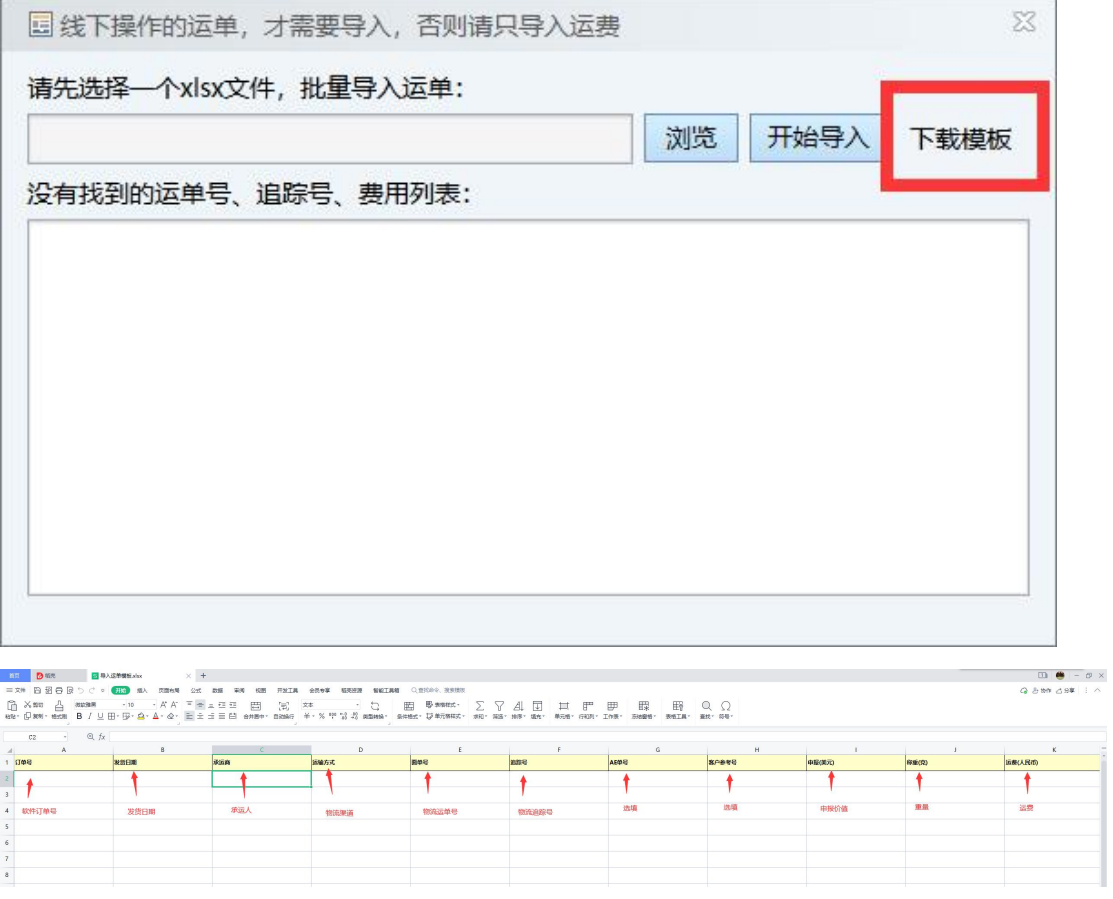

## 填写完成后即可导入第三方物流单号及运费等信息